# Arrow Platform

Plan Edit

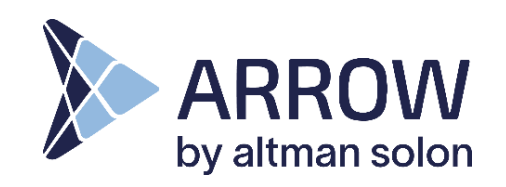

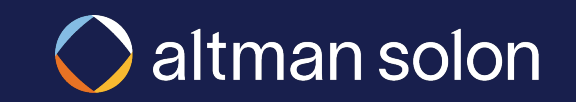

### When a plan completes running, you can enter manual edit mode Editing Plans – Overview

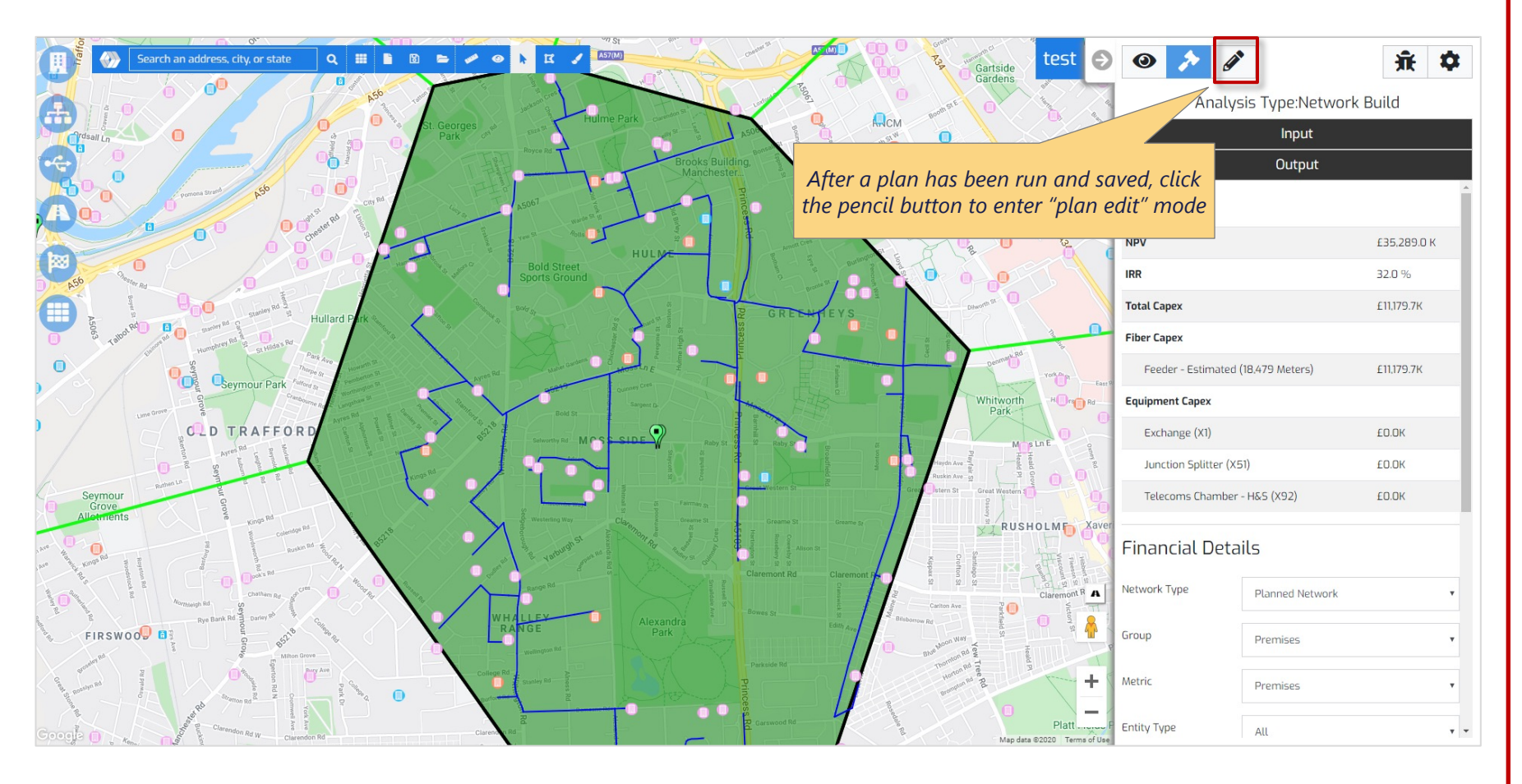

#### **Editing Functionality**

- **Equipment** you can edit equipment location, location to equipment assignment, add or delete equipment, adjust Fiber Distribution Hub and Remote Terminal coverage boundaries, and add notes to equipment
- **Routes**  you can adjust fiber routes by using Route Adjusters to avoid or prefer a specific path, you can add Anchors to ensure Feeder Fiber passes through a specific point and add notes on Feeder Fiber path segments. Note, feeder and distribution fiber routes are recalculated after adjusting equipment locations and boundaries and clicking Recalculate or Commit.
- **Plan Types** you can edit Hub and Spoke plans (both Hub only split and Direct Routing) and Ring plans, in addition you can create an empty Hub and Spoke plan and manually add equipment to cover locations.

#### Editing Plans – Hub and Spoke Plans

## Editing is supported for Hub and Spoke plans run using Direct Routing and Hub Only Split Network Construction

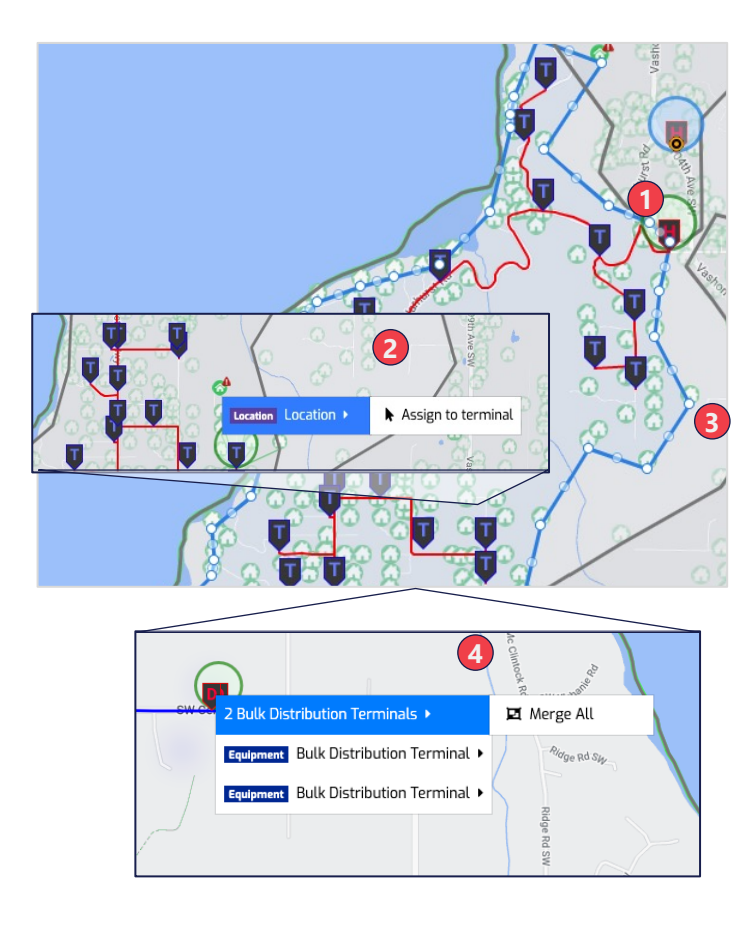

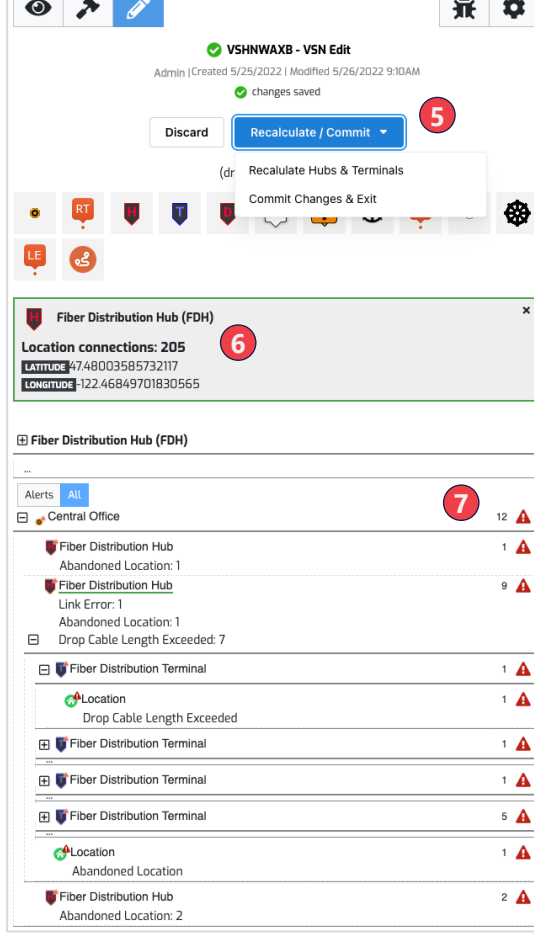

### **Hub and Spoke Edits 1.Equipment Location** – move equipment to a new location by selecting it and dragging it (note, CO locations are not editable in edit mode) **2.Location Assignment** – assign or unassign locations from Fiber Distribution Terminal or Bulk Distribution Terminals **3.Fiber Distribution Hub Boundary** –adjust the boundary to exclude or include locations served. Note, Fiber Distribution Terminals and Distribution fiber will be re-optimizing after recalculating or committing boundary edits. **4.Merge Bulk Distribution Terminals** –merge Bulk Distribution Terminals that are in proximity into one and all locations will connect to it **5.Recalculate / Commit –** after making edits Recalculate Hubs & Terminals re-optimizes fiber routes based on equipment and boundary changes. Commit will recalculate, update the plan outputs including reports and exit edit mode. **6.Location Connections** – you can view the number of locations served by a Fiber Distribution Hub or Terminal **7.Alerts –** highlight abandoned locations and violations of network architecture rules (e.g., max locations served, drop cable length)

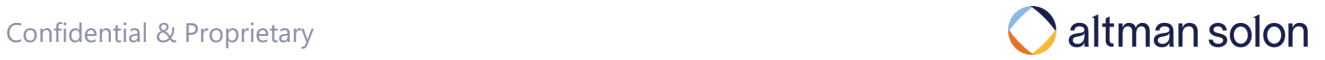

### Creating and editing blank Hub and Spoke plans Editing Plans – Hub and Spoke Plans

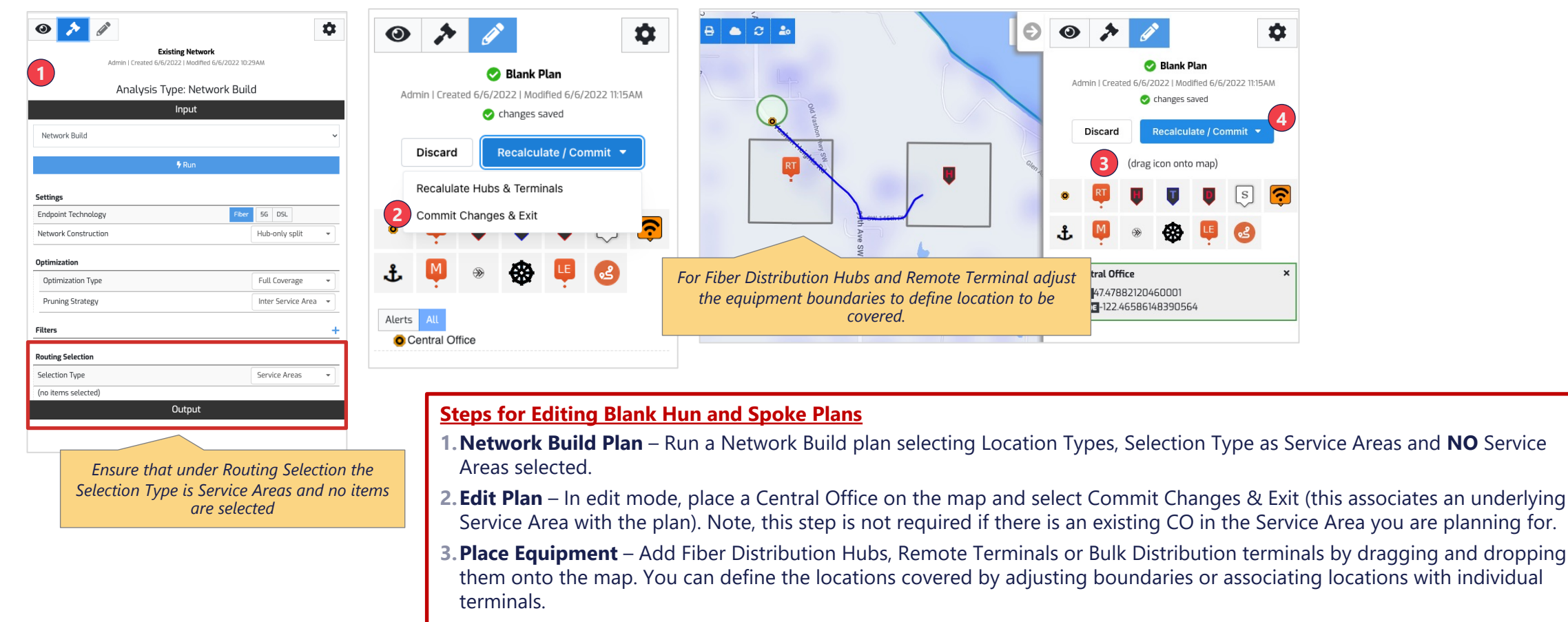

**4.Recalculate /Commit** – after making edits Recalculate Hubs & Terminals optimizes fiber routes based on equipment locations and boundaries. Commit will recalculate, update the plan outputs including reports and exit edit mode.

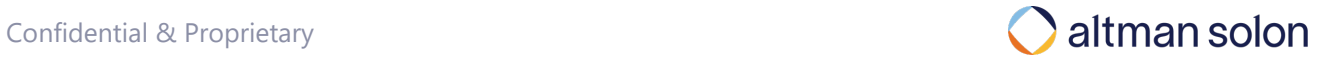

### Editing Ring Plans Editing Plans – Ring Plans

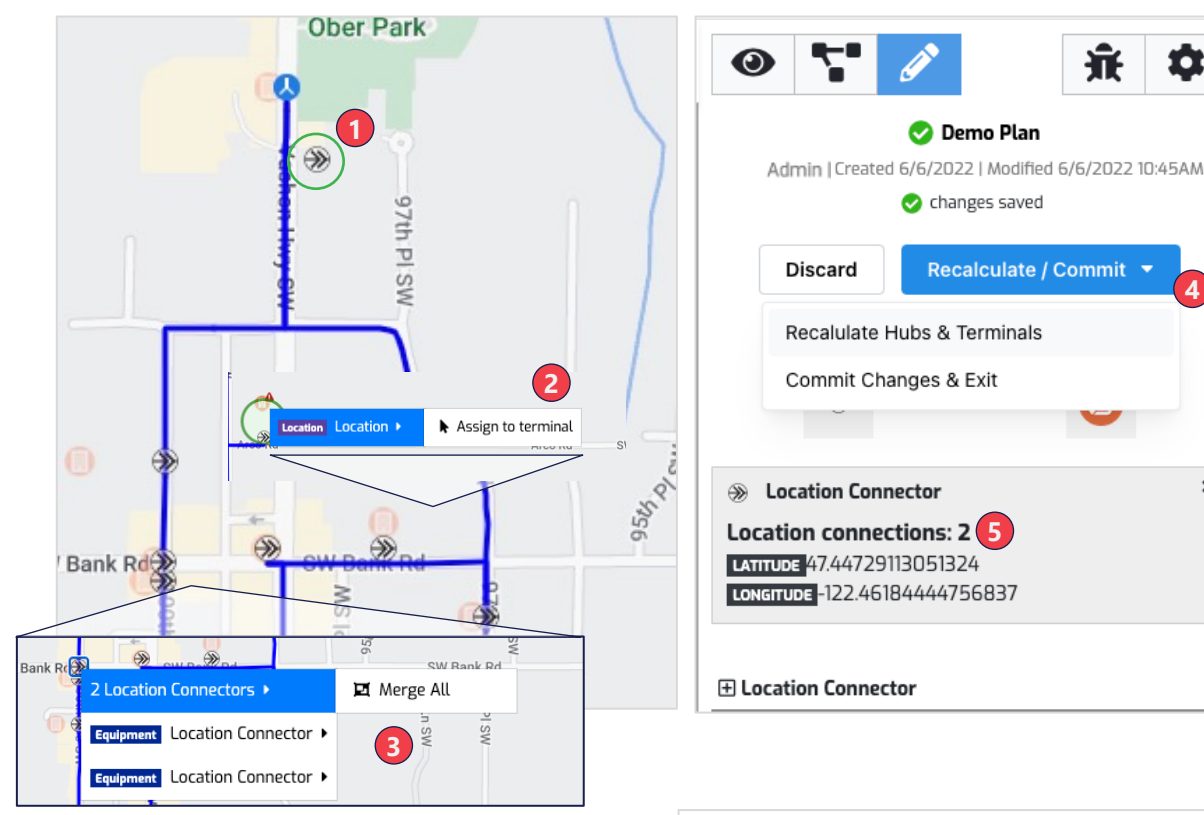

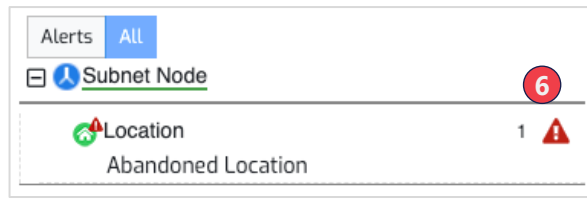

#### **Ring Plan Edits**

- **1. Equipment Location** move Location Connectors or Route Adjusters to a new location (note, Subnet Node locations are not editable in Edit mode)
- **2.Location Assignment**  assign or unassign locations from Location Connector
- **3.Merge Location Connectors**–merge Location Connectors that are in proximity into one and all locations will connect to it
- **4.Recalculate / Commit –** after making edits Recalculate Hubs & Terminals will re-optimize fiber routes based on equipment and boundary changes. Commit will recalculate, update the plan outputs including reports and exit edit mode.
- **5. Location Connections** you can view the number of locations served by a Location Connector (aka Terminal)
- **6.Alerts –** highlight abandoned locations and violations of network architecture rules (e.g., max locations served, drop cable length)

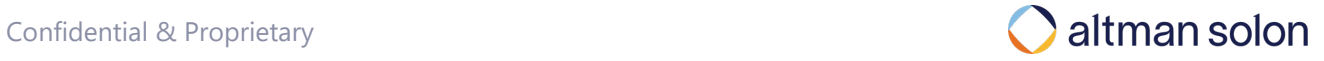

**4**

 $\pmb{\times}$ 

 $\mathbf{\hat{a}}$ 

棄

### Adjust the fiber route and add additional detail on equipment and route segments Editing Plans – Route Adjustments and Annotations

 $\bullet$ 

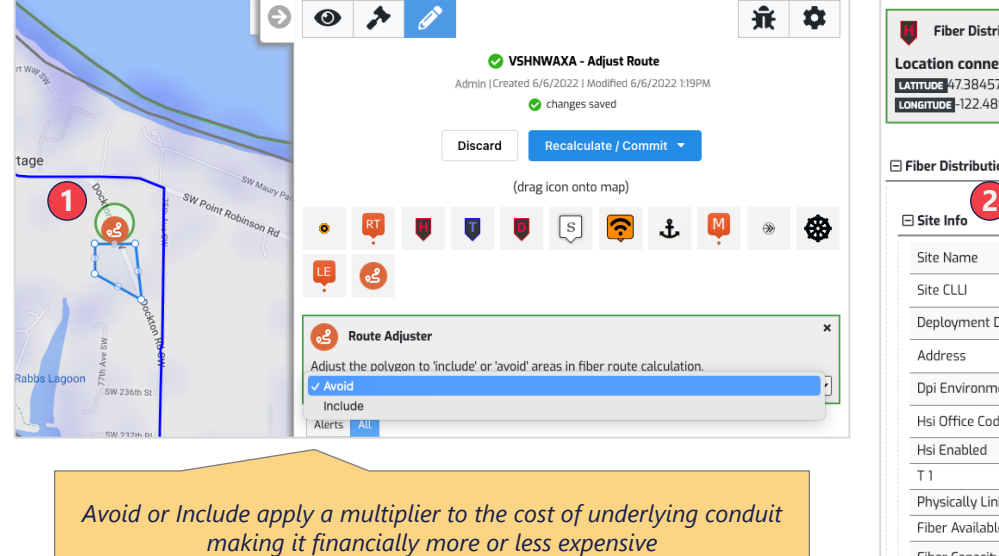

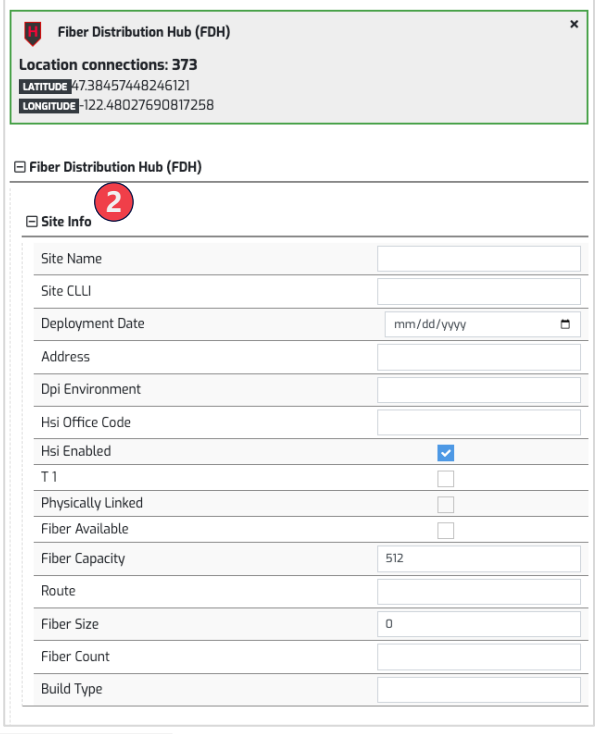

#### **Plan Edits**

- **1.Route Adjusters**  route adjusters enable you to change the fiber route by placing them over an area and selecting avoid or include. Clicking Recalculate Hubs & Terminal after placing a Route Adjuster reoptimizes the fiber route
- **2.Equipment Annotation**  Add additional detail to equipment (e.g., Fiber Distribution Hub, Splice Points)
- **3.Feeder Fiber Annotation** –Add additional detail to Feeder Fiber route segments. Note, when Arrow recalculates routes in Edit mode or by Modifying a plan the Feeder Fiber segments are reconstituted and all annotations are lost.

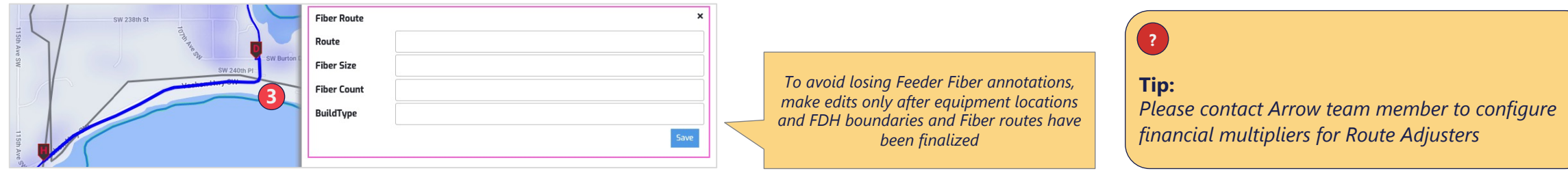

Tip: Please contact Arrow team member to configure financial multipliers for Route Adjusters

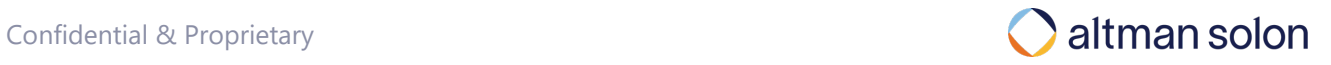